### Yleistä

Macintosh-tietokoneen kirjasinlajit sijaitsevat yleensä järjestelmäkansiossa tiedostossa **System** (järjestelmä). Tällöin ne ovat jokaisen ohjelman käytettävissä. Tosin kaikki ohjelmat (mm. tietokantaohjelmat) eivät voi käyttää kaikkia järjestelmässä olevia kirjasinlajeja. Koska kirjasinlajit vievät levykkeeltä ja koneen muistista huomattavasti tilaa, ei järjestelmässä kannata pitää yleensä kaikkia mahdollisia kirjasinlajeja.

Font Editor -ohjelmalla

Kaikki koneen vakiokirjasinlajit on sijoitettu järjestelmälevykkeelle, joka on toinen koneen mukana tulevista levykkeistä. Osa vakiokirjasinlajeista on sijoitettu järjestelmätiedostoon **System**. Loput koneen mukana tulevista kirjasimista on sijoitettu erilliseen kirjasintiedostoon, jonka nimi on **Kirjasimet** ja jonka symboli näkyy alla olevassa kuvassa. Tiedoston **Kirjasimet** ja tiedoston **System** välillä kirjasimia voidaan siirtää erityisillä tätä varten tehdyillä helppokäyttöisillä ohjelmilla. Tällaisia ohjelmia ovat **K/A-valitsija** (Kirjasin/Apuväline -valitsija) ja **Kirjasinvalitsija.**Niiden symbolit on esitetty myös alla olevassa kuvassa, joka esittää osaa kuvaruudusta. Kuvaruudussa on avattuna levyke, jonka nimi on sattumoisin **kakskytkasi** ja joka sisältää kaikki edellä mainitut ohjelmat ja

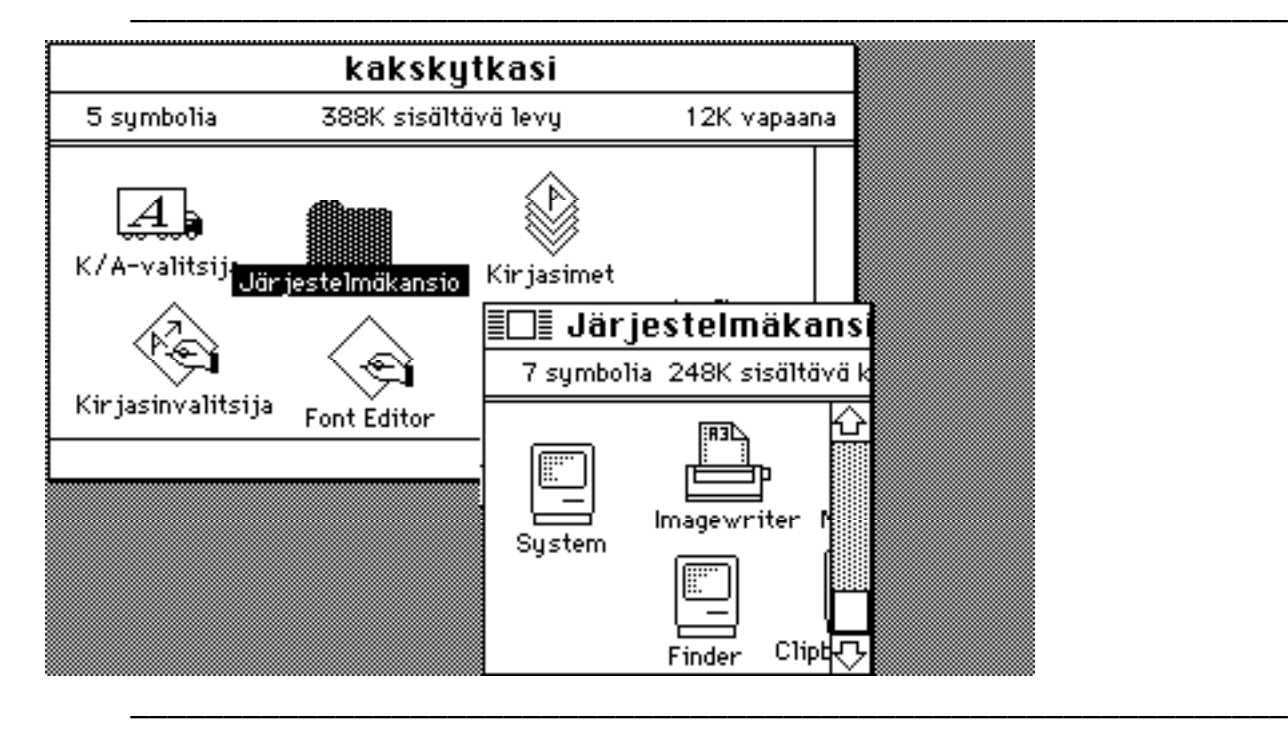

tiedostot. Koska ohjelmat **K/A-valitsija** ja **Kirjasinvalitsija** voivat yhtä lailla siirtää kirjasimia **Systemistä** tiedostoon **Kirjasimet** tai päinvastoin, kannattaa pitää käytössä vain toista niistä. Edellinen ohjelma on monipuolisempi, koska sen avulla voidaan myös lisätä tai poistaa apuvälineitä, jotka sijaitsevat  $\bullet$ :n alla valikossa.

Kirjasimien siirtäminen **Systemin** ja **Kirjasimet-**tiedoston välillä **K/A-valitsija**-ohjelmalla on kuvattu Macintoshin uuden järjestelmän (versio 1.20) käyttöopasvihkossa. **Kirjasinvalitsija**-ohjelman käyttö on selvitetty Macintoshin käyttöoppaassa. Kirjasimien siirtäminen on edellytys **Font Editor** -ohjelman käytölle, sillä ohjelma kykenee muokkaamaan uusia kirjasimia vain tiedoston **Kirjasimet** sisältämien kirjasimien pohjalta. Luodut uudet kirjasintyypit siirretään myös tuohon tiedostoon, josta ne voidaan ottaa edelleen käyttöön siirtämällä ne **Systemiin** ohjelmalla **K/A-valitsija** tai **Kirjasinvalitsija.**

# Valmiit kirjasinlajit

Ensiksi kannattaa tutustua olemassaoleviin kirjasinlajeihin. Järjestelmälevykkeellä tulee koneen mukana toistakymmentä erilaista kirjasinlajia eli fonttia. Useita kirjasinlajeja on erikokoisina. Esimerkiksi kirjasinlajeja Geneva ja New York on 9 pisteen, 10 pisteen, 12 pisteen, 14 pisteen, 18 pisteen, 20 pisteen ja 24 pisteen kokoisina. Juuri nämä kirjasinlajit on tarkoittettukin laajimmin käytettäviksi. Joitakin kirjasinlajeja on vain yhdessä koossa (mm. London ainoastaan koossa 18 pistettä). On olemassa sadoittain muitakin erilaisia Macintoshia varten tehtyjä kirjasinlajeja. Jotkut niistä ovat myytävinä. Joitakin saa taas vapaasti kopioida ja käyttää (ne ovat siis ns. **public domain** -tavaraa, joita voi kopioida omaan käyttöön mm. Macintoshia ja sen ohjelmia myyvissä liikkeissä). Public domain -kirjasinlajeja on kyrillisiä, hebrealaisia, kreikkalaisia, arabialaisia, gruusialaisia ja monia muita kirjaimistoja varten. Ne ovat tyyliltään useimmin parhaiten joko Genevan tai New Yorkin kanssa yhteensopivia.

Näiden lisäksi on olemassa Macintoshin laserkirjoitinta varten suunniteltuja kirjasinlajeja, jotka ovat vapaasti käytettävissä ja joita voi käyttää myös Imagewriter-kirjoittimella tulostettaessa. Tällaisia kirjasimia ovat Helvetica, Times, Symbol ja Courier. Tämä teksti on kirjoitettu juuri 12 pisteen Helveticalla. Laserkirjasimia on myös useamman kokoisina. Kirjasinlaji Symbol sisältää samat merkit kuin IBM:n ja muiden kirjoituskoneiden vastaava kirjasinpallo tai kiekko sekä lisäksi paljon muita merkkejä. Courier on tasavälinen kirjasinlaji (eli **m** ja **i** ovat yhtä leveitä!), joten sitä ei moni tarvinne. Laserkirjasimien käytössä on se etu, että ne soveltuvat parhaiten Applen Laserwriterilla tulostettaviksi. Tällöin tulostusjälki on vaivoin erotettavissa ladotusta. Siksi voi olla aiheellista tehdä omat kirjasinlajit laserkirjasimien pohjalta.

### Kirjasimien suunnittelu

Aluksi kannattaa pohtia sitä, mitä uusia kirjainmerkkejä tarvitsee. Niistä on hyvä tehdä luettelo. Yhteen kirjasinlajiin mahtuu kaikkiaan 256 kirjainmerkkiä, joilla on tunnusnumerot 0:sta 255:een. Tämän monisteen liitteenä on kirjasinlajin Helvetica näppäinvastineiden kartta, johon on merkitty myös kirjainmerkkejä vastaavat tunnusnumerot. Todellisuudessa kirjainmerkkejä ei ole käytössä 256:ta, sillä kirjainmerkit 0–31 ovat tietokoneen käyttämiä kontrollikoodeja (esim. tabulaattori, rivinsiirto jne.), joita ei saa näkyviin ilmiasuisina kirjaimina. Niihin ei siis kannata koskea. Tunnusnumeroltaan pienimmät käyttökelpoiset merkit ovat normaalit kirjoituskoneella kirjoitettavat kirjaimet (mm. välimerkit ja tavalliset aakkoset). Suurimmat tunnusnumerot ovat erikoismerkeillä ja aksentillisilla kirjaimilla. Näistä suurin osa saadaan kirjoitettua optionäppäimistön avulla tai kahden merkin kombinaatioina. Mikäli tarvitaan uusia, olemassa olevista kirjainmerkeistä eroavia kirjainmerkkejä niin vähän, että ne varmuudella mahtuvat turhiksi katsottavien merkkien tilalle, ne kannattaa silloin asentaa turhien merkkien paikalle.

Esimerkki 1: Halutaan luoda kirjainmerkit vain unkarin pitkille vokaaleille  $\mathbf{\hat{u}}$  ja  $\delta$ (ja vastaaville isoille kirjaimille!) eikä tarvita muita uusia merkkejä. Silloin on järkevintä asentaa nuo merkit joidenkin optiomerkkien tilalle. Näin voidaan kirjoittaa vaikkapa unkaria, suomea ja saksaa rinnan muuttamatta kirjasinlajia. Mikäli tarvittavia uusia kirjainmerkkejä on todella paljon, tällainen menettely ei käy.

Esimerkki 2: Kyrilliset kirjaimet mahtuisivat joten kuten tarpeettomien optiomerkkien paikoille, mutta silloin ei voitaisi kirjoittaa samalla kirjasinlajilla sekä suomalaisen että venäisen normaalinäppäimistön mukaisesti. Kyrillisiä kirjaimia varten onkin parempi luoda oma kirjasinlaji eli fontti. Tällöin joudutaan vaihtamaan kirjasinlajia siirryttäessä kyrillisistä kirjaimista suomeen tai johonkin muuhun latinalaisilla aakkosilla kirjoitettavaan kieleen. Tämä ei häirinne suuremmin, koska käytännössä joudutaan harvoin kirjasinlajia vaihtamaan kyrillisestä normaaliin tai päinvastoin vain yhden tai muutaman kirjaimen tähden. MacWrite-ohjelmaa käytettäessä kirjasinlajin vaihto vaatii toisen käden siirtämisen näppäimistöltä hiirelle, jolla valitaan tarvittava kirjasinlaji. Jatkuva kirjasinlajin vaihto siis hidastaa kirjoittamista huomattavasti. Mikäli puuttuvia merkkejä on kohtalaisen vähän ja niitä käytetään pääasiassa normaalien kirjainten lomassa, kannattaa ne sijoittaa normaalikirjaimia sisältävään kirjainlajiin. Tällöin niillä korvataan tarpeettomat optio- ja aksenttikirjaimet.

Esimerkki 3: Mikäli puuttuvia merkkejä on niin paljon, etteivät ne mahdu samaan kirjasinlajiin normaalien aakkosten kanssa, on pakko tehdä niitä varten oma kirjasinlajinsa. Silloin kannattaa harkita, mihin paikkaan mikin kirjain sijoitetaan. Useimmin käytettävät kirjaimet kannattaa sijoittaa perusnäppäimistölle. Mikäli kirjaimella on selvä yhtymäkohta johonkin näppäimeen, niin se on paras sijoittaa samalle paikalle, jossa tuo näppäilty kirjain sijaitsee (esim. d kannattaa sijoittaa silloin **d**:n paikalle ja **c**:n paikalle).

Esimerkki 4: Jos tarvittavia merkkejä on enemmän kuin 220, ne eivät mahdu millään yhteen kirjasinlajiin. Silloin kannattaa miettiä, tarvitseeko todella kaikkia haluamiaan merkkejä. Jos on vakuuttunut siitä, että uusia merkkejä täytyy välttämättä olla enemmän kuin 220, on tehtävä ainakin kaksi kirjasinlajia. Tällöin ongelmana on jakaa merkit kirjasinlajien kesken. Silloin tietenkin on otettava huomioon, mitkä merkit esiintyvät usein toistensa seurassa, jotta ne eivät joudu eri kirjasinlajeihin. Näin vähennetään tarvetta vaihtaa jatkuvasti kirjasinlajia kesken kirjoittamisen. Käytännössä enemmän kuin 220 uutta kirjainmerkkiä tarvitsevat harvat, esim. sinologit tai hyvin tarkan foneettisen kirjoituksen harrastajat. Jälkimmäisen voivat toki harkita kahta muutakin vaihtoehtoa: joko yksinkertaistaa kirjoitusta tai pysytellä perinteisissä menetelmissä (ja latojien kauhuna!).

## Font Editorin käyttö

Font Editor on ohjelma, joka on kaikkien vapaasti käytettävissä. Tällaiset ilmaisohjelmat ovat usein epävarmoja eikä niiden puutteellisesta toiminnasta voi laittaa ketään vastuuseen. Font Editor on kehitetty silloin kun Macintosh oli nuori (ilmeisesti vuoden 1984 alussa). Se on luultavimmin tarkoitettu vain koneen valmistajan omaan käyttöön, mutta se on jotenkin joutunut julkiseen jakeluun. Vaikka Font Editor onkin jossain määrin kriittinen ohjelma, sen avulla voi luoda mieleisiään kirjasinlajeja, kunhan on perillä ohjelman toiminnasta. Siihen ei ole mitään käsikirjaa (kuten muihinkaan ilmaisohjelmiin). Sen sijaan ilmaisohjelmien joukosta löytyy muutamia tekstitiedostoja, jotka kertovat Font Editorilla työskentelystä. Niistä eniten seuraavaa selvitystä muistuttava on Barbara Bauerin (Cornell University) selvitys "Editing System Fonts".

Ennen Font Editorin käynnistämistä täytyy käyttää joko ohjelmaa **K/A-valitsija** tai **Kirjasinvalitsija.** Näillä ohjelmilla siirretään tiedostoon **Kirjasimet** ne kirjasimet, joita halutaan muokata tai käyttää muokkauksessa. Kannattaa käyttää Font Editorilla työskennessä levykettä, johon on kopioitu Järjestelmäkansio, Font Editor ja jompi kumpi yllä mainituista valitsijaohjelmista. Tällainen kopioitu levyke takaa, ettei mahdollinen vahinko tuhoa esim. alkuperäistä järjestelmälevykettä. Koska kirjasimia luodaan käytettäväksi, kannattaa miettiä, mitä normaaleja kirjasinlajeja halutaan käyttää. Tuskin kukaan tarvitsee jatkuvasti neljää tai viittä kirjasinlajia enemmän. Tarpeettomat kirjasimet hävitetään poistamalla ne tai ne voidaan siirtää myös erilliseksi kirjasintiedostoksi, jolloin **Systemissä** eli järjestelmäkansiossa on vain ne kirjasimet, joita halutaan käyttää sellaisinaan. Mikäli tarpeettomilta tuntuvat kirjasimet halutaan säilyttää, erillään, ne kannattaa siirtää talteen jollekin toiselle levykkeelle. On huomattava, että neljää kirjasinlajia ei voida poistaa järjestelmästä, sillä ne ovat välttämättömiä sen toiminnalle (nämä ovat Chicago 12 pistettä, Monaco 9 pistettä, Geneva 12 pistettä ja Geneva 9 pistettä).

Kun ylimääräiset kirjasimet on hävitetty levykkeeltä tai siirretty toiselle levylle ja kun Font Editorilla muokattavat kirjasimet on siirretty kirjasintiedostoon, lopetetaan valitsijaohjelma. Sen jälkeen on levykkeellä kirjasintiedosto, jonka pitäisi sisältää vain muokattavia kirjasimia. Nyt on muutettava kirjasintiedoston nimeksi **Fonts,** jollei sille ole annettu tätä nimeä jo aiemmin. Tämä on välttämätöntä, koska ohjelma Font Editor voi ladata kirjasimia vain tuonnimisestä tiedostosta (se ei osaa suomea!). Kun kirjasintiedostolla on nimi **Fonts**, voidaan käynnistää Font Editor. Ensiksi tulee alla oleva näkymä kuvaruutuun. Font Editor kysyy siis

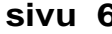

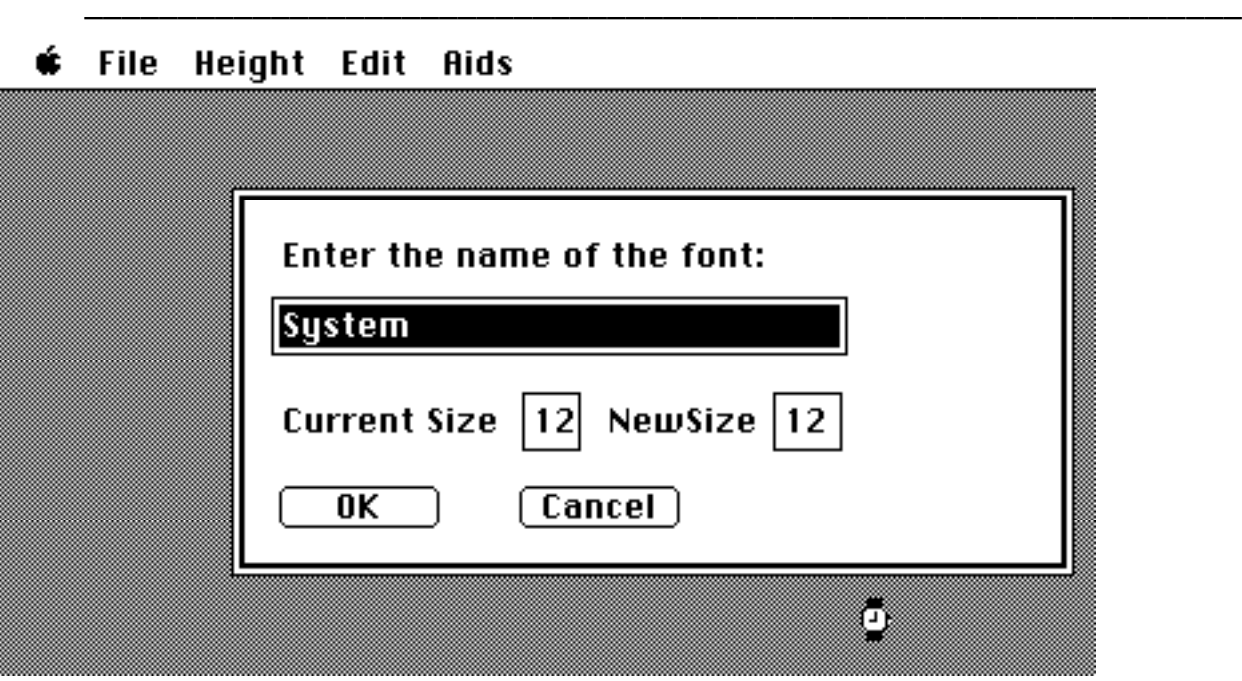

kirjasinlajin nimeä ja kokoa. Tällöin pitää kirjoittaa välilyönti, jolloin teksti "System" häviää laatikosta ja laatikko muuttuu valkoiseksi. Sen jälkeen on painettava rivinsiirto eli Returnia. Tällöin kone piippaa ja hetken kuluttua kuvaruutuun tulee seuraava näkymä (tässä kuvassa on jo valittu valikosta File-menu). Yläosassa on valikon alla valkoinen laatikko, jossa on otsikon "Font Editor 2.0" alla "0". Alinna on toinen laatikko, jonka otsikkorivillä lukee "Small View". Valikossa on omenan ohella neljä alasvedettävää menua, joista tässä on ensimmäinen eli File vedetty auki ja osoitin (nuoli) osoittaa valitun vaihtoehdon "Load From Resource…". Tämä vaihtoehto pitääkin tässä vaiheessa valitakin. Se merkitsee

––––––––––––––––––––––––––––––––––––––––––––––––––––––––––––––

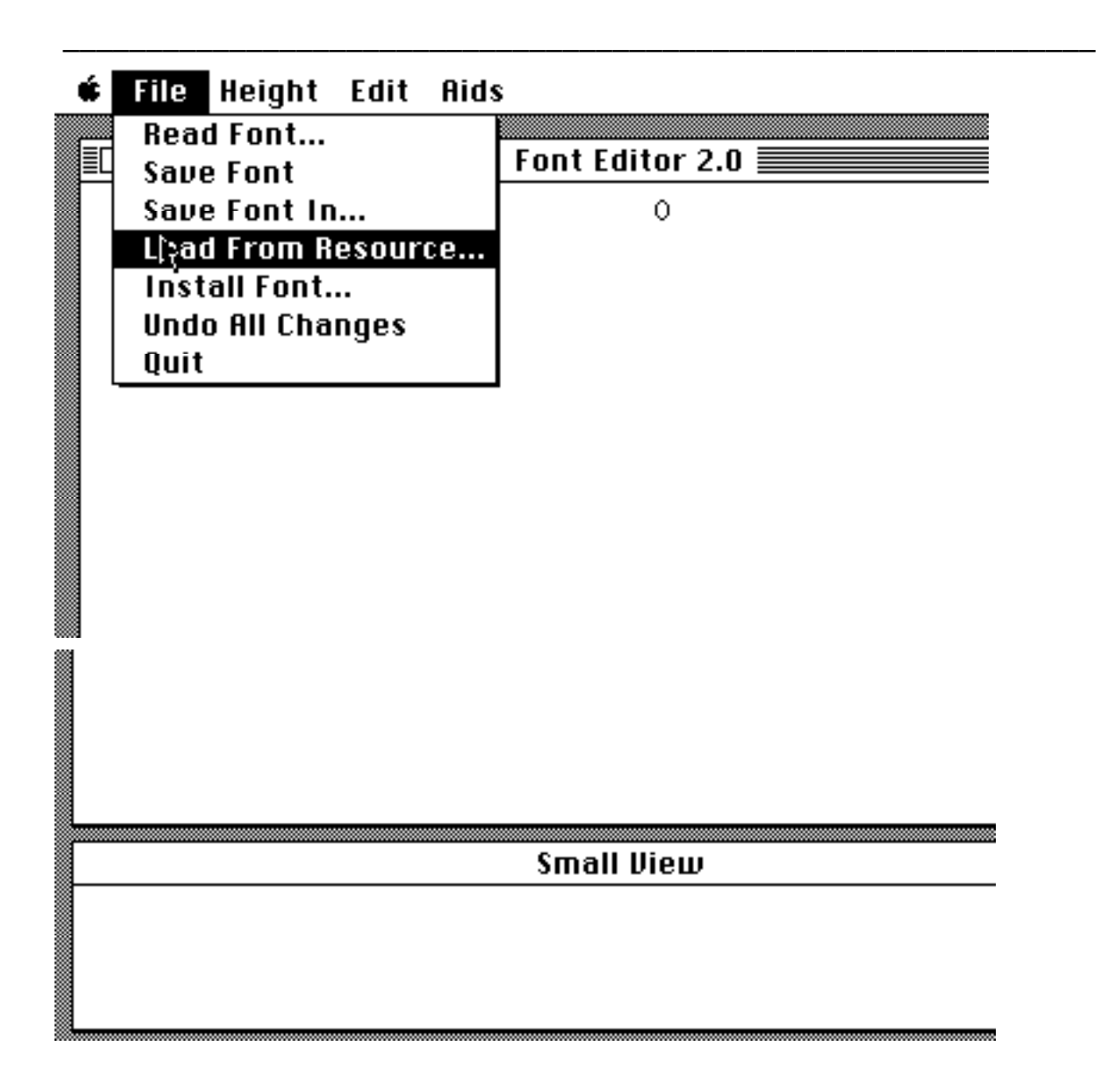

käytännössä komentoa "Lataa kirjasinlaji tiedostosta, jonka nimi on Fonts". Kun annamme tuon komennon, kuvaruutuun ilmestyy keskelle samanlainen laatikko kuin edellisellä sivulla olevassa kuvassakin. Siinäkin on "esitäytettynä" mustalla pohjalla teksti "System". Se merkitsee, että ohjelma esittää valittavaksi järjestelmän peruskirjasinlajia Chicagoa koossa 12 pistettä. Mikäli emme halua ladata nimenomaan Chicago 12:ta, kirjoitamme sen sijaan toivomamme kirjasimen nimen (esim. Helvetica, New York, Geneva, Times). Tämän jälkeen painamalla tabulointinäppäintä tai hiirellä osoittaen siirrymme seuraavaan ruutuun, jossa kysytään tämän kirjasimen nykyistä pistekokoa ("Current Size"). Tähän kirjoitamme valitsemamme kirjasimen pistekoon (esim. 12, 24 tai 10). Meidän pitää olla tietenkin varmoja, että tiedostossa Fonts on todella haluamme kirjasinlaji tuossa pistekoossa! Seuraavaksi siirrymme tabuloimalla tai hiirellä osoittaen viimei-

––––––––––––––––––––––––––––––––––––––––––––––––––––––––––––––

seen ruutuun, jossa kysytään, mihin kokoon haluamme kirjasinlajin ("NewSize", todellakin kirjoitettuna yhteen!). Useimmiten se halutaan nykyisessä koossa. Silloin molemmissa ruuduissa on samat numerot. Mikäli "NewSize" on suurempi kuin "Current Size", suurennamme kirjasimia. Päinvastaisessa tapauksessa tietenkin pienennämme. Suurennus ja pienennys onnistuvat parhaiten, mikäli kokojen suhde on kokonaisluku (esim. kahden suhde yhteen). Voit kokeilla ladata samaa kirjasinlajia eri suurennus- ja pienennyssuhteissa, mikäli haluat nähdä millainen on kulloinenkin tulos. Periaatteessa kirjasimen koko voi olla mikä tahansa viidestä pisteestä 128 pisteeseen. Käytännössä on paras laatia kirjasimia niissä kooissa, joita esim. MacWrite-ohjelma normaalisti käyttää (9, 10, 12, 14, 18, 20, 24, 36). Käytännössä Font Editor kykenee suurentamaan kirjaisimet kokoon 36 ja tietyin varauksin kokoon 48 asti. Kun olemme valinneet ladattavan kirjasimen nimen, nykyisen koon ja uuden koon, kehoitamme ohjelmaa toteuttamaan toiveemme painamalla rivinsiirtoa tai näpäyttämällä hiirellä OK-laatikkoa. Tämän jälkeen ohjelma lataa haluamme kirjasinlajin ja kuvaruudulle ilmestyy tällainen näkymä (tietysti kirjasinlaji voi olla muukin kuin Helvetica koossa 12 pistettä).

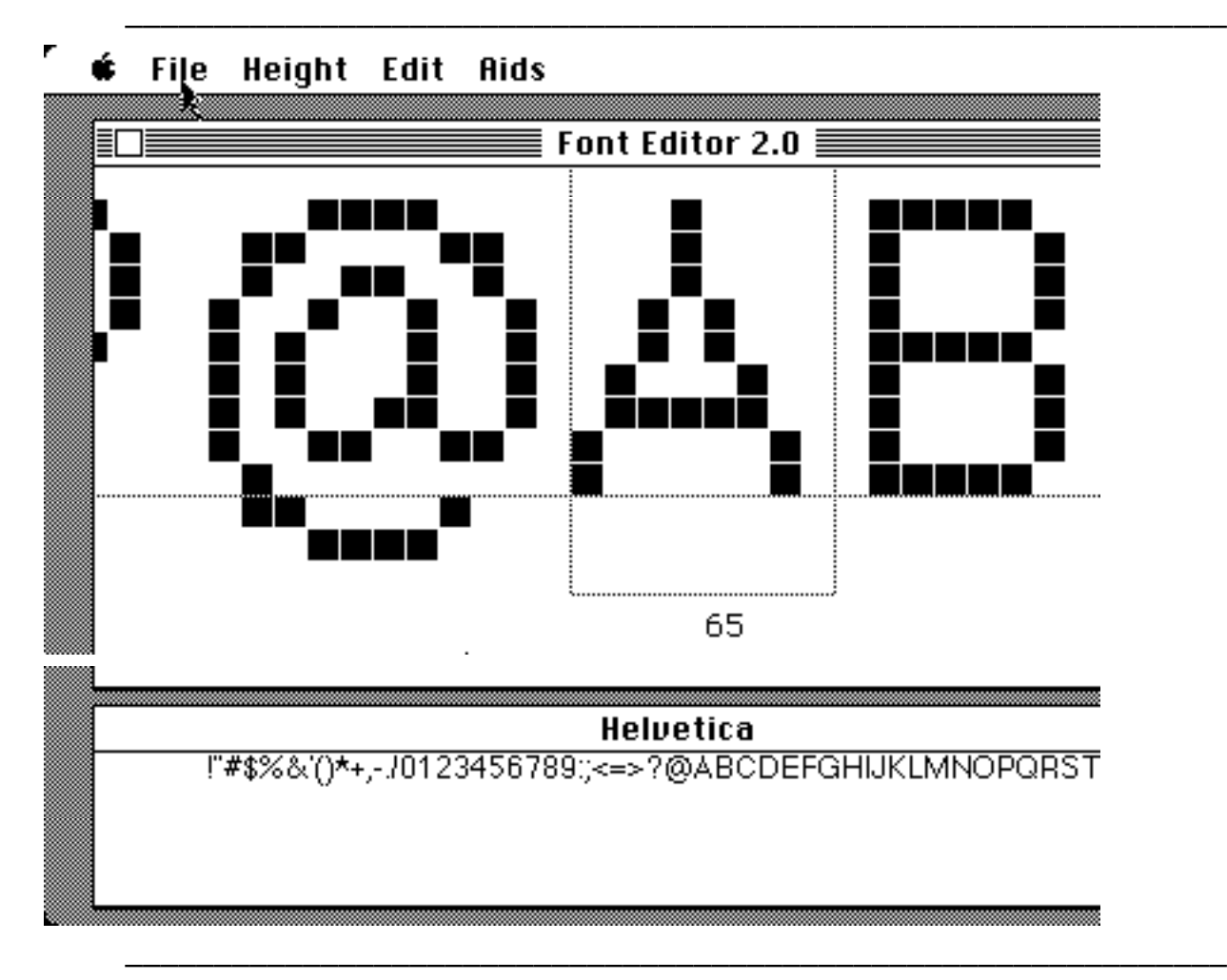

Nyt olemme onnellisesti saaneet kirjasimet muokattavaksi. (Mikäli olemme teh-

neet jotain väärin, kuvaruudulle on ilmestynyt laatikko, jossa on pommin kuva ja ilmoitus vakavasta virheestä. Tämän jälkeen ohjelma keskeytyy ja eteemme palaa taas sama näkymä, joka oli edessämme ennen Font Editorin käynnistämistä). Alalaatikon tekstinä on kirjasimen nimi ja alalaatikossa on rivissä vastaavia kirjaimia. Ylälaatikossa on pätkä samasta kirjainrivistä suuremmassa koossa. Isommat kirjaimet eivät ole kokonaan mustia, vaan ne on muodostettu neliskulmaisista pisteistä. Itse kirjainten muokkaaminen on juuri näiden pisteiden lisäämistä ja poistamista. Keskimmäinen kehyksissä oleva kirjain on valmiina muokattavaksi. Kehyksen alla on kirjaimen tunnusnumero. Nämä tunnusnumerot on esitetty myös tämän monisteen liitteen näppäinkartalla. Kun olemme muokanneet kehystettyä kirjainta mieleiseksemme, voimme siirtyä toiseen kirjaimeen osoittamalla sitä hiirellä. Jos tuo kirjain on näkyvillä ylälaatikossa, se siirtyy keskelle kehyksiin näpäyttämällä sitä. Jos kirjain on ylälaatikon ulkopuolella, alalaatikon kirjaimia näpäyttämällä sen saa nopeasti käsille. Alalaatikon tehtävä onkin juuri auttaa siirtymisessä kirjaimesta toiseen.

Font Editorin valikon kolmessa viimeisessä menussa on apuneuvoja kirjasimien muokkaamiseksi. Tärkeimmät apuvälineet ovat menussa Edit (ks. kuvaa ohessa), josta löytyvät komennot kirjainten siirtämiseksi pysty- ja vaakasuunnassa,

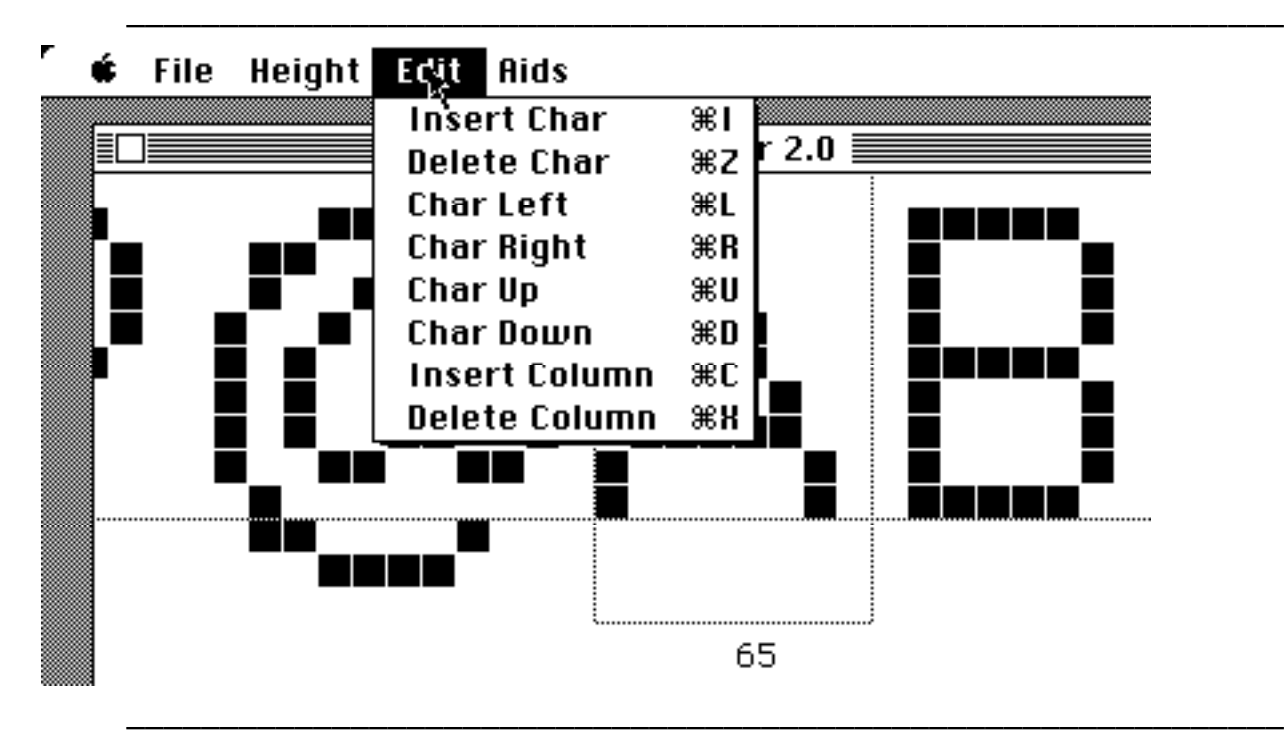

kirjaimen tilan leventämiseksi ja kaventamiseksi sekä kirjaimen lisäämiseksi ja poistamiseksi. Näille kaikille on myös oikotie eli vastaava näppäimistöltä annettava komento. Kun kirjain poistetaan, sen paikka jää tyhjäksi. Silloin tuon paikan kohdalla on ylälaatikossa vain pysty katkoviiva ja sen alla kirjainpaikan numero.

Tyhjälle paikalle voimme siirtää jonkin muun kirjaimen komennolla "Insert Char", jolloin ohjelma kysyy ensin, mihin numeroon kirjain asennetaan. Yritettäessä asentaa kirjainta muuhun kuin tyhjään paikkaan, tulee kuvaruutuun pommin kuva ja ilmoitus vakavasta virheestä, jonka seurauksena ohjelma keskeytyy! Kun olemme antaneet kelvollisen uuden kirjaimen tunnusnumeron, ohjelma kysyy, minkä kirjaimen haluamme kopioida tuohon paikkaan. Tähän vastattuamme kopioitu kirjain täyttää tyhjän paikan.

Menussa Height on neljä komentoa, joilla voimme lisätä tai vähentää kirjasinlajin korkeutta yläreunassa tai alareunassa. Huomaa, että nämä komennot eivät vaikuta yksittäiseen kirjaimeen vaan kaikkiin kirjaimiin. Ne vaikuttavat myös siihen, kuinka korkean tilan kirjasimet vaativat tekstissä. Kirjasinlajin korkeutta on tarpeen muuttaa, mikäli tarvitsemme enemmän tilaa kirjaimien ylä- tai alapuolelle tai mikäli haluamme poistaa sieltä liikaa tyhjää tilaa. Oikeimmanpuoleinen menu Aids tarjoaa mahdollisuuden vilkaista tarvittaessa sitä, miltä muokkaamamme kirjaimisto näyttää käytännössä. Voimme myös muuttaa näytetekstiä, mikäli emme tyydy asetettuun näytetekstiin.

Edellä on käynyt jo ilmi, että ohjelmassa on kriittisiä kohtia, joissa pitää menetellä täsmälleen ohjelman haluamalla tavalla. Muussa tapauksessa ohjelma näyttää pommin kuvaa ja ilmoittaa, että olemme tehneet vakavan virheen. Tämän jälkeen kaikki työmme on turhaa! Mitään ei tallennu ja ohjelmasta siirrytään takaisin sitä edeltäneeseen tilanteeseen. Tämän riskin takia on syytä ajoittain tallentaa muutettavana oleva kirjaimisto levykkeelle. Ohjelman menussa File on kolme eri tallennuskomentoa. Ensimmäinen niistä on "Save Font". Se tallentaa käsiteltävän kirjaimiston sellaisenaan yksittäiseksi tiedostoksi, joka voidaan avata vain Font Editor -ohjelmalla. Tämä komento tulkitsee kirjaimiston nimeksi automaattisesti alalaatikossa näkyvän nimen (esim.Chicago) ja sen kooksi sitä ladattaessa määritellyn koon ("NewSize"). Tätä tallennuskomentoa ei kanna kannata käyttää, koska emme silloin voi vaikuttaa syntyvän tiedoston nimeen. Sen sijaan on hyvä käyttää komentoa "Save Font In…", jonka seurauksena ohjelma kysyy, millä nimellä haluamme tallentaa kirjasimet ja missä koossa. Tämäkin komento tallentaa kirjasimet yksittäiseksi tiedostoksi, jota voi käyttää hyväksi vain Font Editor -ohjelmalla. Tallennettavan tiedoston nimeksi kannattaa antaa mieleisemme nimi lisättynä kirjasimien koolla. Esimerkiksi muokatessamme Genevan 10 pisteen kirjasimista uutta kirjasinlajiketta voimme tallentaa työmme vaikkapa nimellä "Budapest 10" tai "Budapest-10". Useimmiten on tarpeen tehdä uusi kirjasinlaji eri kokoisina. Silloin ne on tallennuskomennon "Save Font In…" yhteydessä hyvä tallentaa niin, että eri koot eivät voi mennä se-

kaisin ja että myöhemminkin tiedämme, minkä pistekoon kirjaimista on kysymys. Tämähän meidän täytyy tietää, kun lataamme Font Editoriin kirjaimiston. Kysymykseen "Current Size" pitää vastata oikein (pommiuhalla!). Ajoittain tallentamalla asianmukaisesti muokattavat kirjasimen pidämme huolta, ettei vaaniva pommiuhka tee työtämme turhaksi. Komennolla "Save Font In…" tallennettu yksittäinen kirjasintiedosto voidaan ladata Font Editorin käyttöön komennolla "Read Font…", jolloin ohjelma kysyy taaskin tiedoston nimeä sekä vanhaa ja uutta pistekokoa. Kirjasinlajin tallentaminen kestää jonkin aikaa. Tämän kestäessä näkyy kuvaruudussa esim. teksti "Saving Font Budapest-10".

Kolmas tallennuskomento on "Install Font In…". Myöskin tämä komento kysyy, minkä nimen haluamme antaa kirjasimille ja minkä kokoisiksi haluamme ne tallentaa. Erona edelliseen komentoon on se, että "Install Font In…" tallentaa kirjasimet tiedostoon, jonka nimi on "Fonts". Tämähän on se tiedosto, josta lataamme muokattavat kirjasimet. "Install Font In…" -komentoa kannattaa käyttää, kun olemme saaneet kirjasimet valmiiksi. Tällöin kirjaisimien nimeen ei kannata sisällyttää sen kokoa, koska sen sekä me että järjestelmä molemmat tiedämme muutenkin. Siis nyt ei tallenneta "Budapest-10" vaan "Budapest". Tiedostosta "Fonts" voimme edelleen siirtää valmiit kirjasimet järjestelmään ja käyttöömme.

Kun olemme tallentaneet muokkaamamme kirjasimet voimme ladata muokattavaksi uudet kirjasimet. Yleensä kannattaa pyrkiä tekemään uusi kirjasinlaji useamman kokoisina peräjälkeen. Tärkeimpiä kokoja normaalissa tekstinkäsittelyssä ovat 12 pistettä ja 10 pistettä. Näiden ohella kannattaa kirjasimet tehdä myös puolta suurempina, jotta ne tulostuvat Imagewriter-kirjoittimella mahdollisimman kauniina (Imagewriter haluaa käyttää laadukkaimman jäljen tulostamiseen kirjaimistoja kaksinkertaisessa koossa). Mikäli teemme kirjasimet myös tuplakokoisina, on parasta tehdä tuplakoko muokkauksen perustana olevasta kirjasimen tuplakoosta eikä suurentaa muokattua kirjasinta tuplakokoon. Esimerkki: Haluamme tehdä Genevan pohjalta kirjasinlajin Budapest koossa 12 ja 24. Ensin lataamme Genevan koossa 12 ja muokkaamme sen. Tallennamme sen koossa 12 nimellä Budapest. Tämän jälkeen lataamme Genevan koossa 24 ja muokkaamme sen samalla tavalla. Sitten tallennamme sen koossa 24 nimellä Budapest. Emme siis suurenna kirjasinta Budapest koosta 12 kokoon 24. Tämä vaihtoehto tulee kyseeseen vain silloin, jos muokkauksen perustana olevaa kirjasinta ei ole tarvittavan kokoisena.

Ohjelmasta poistutaan menun File komennolla "Quit". Normaalisti käytettävä suljentaneliö ei toimi tämän ohjelman yhteydessä. Tuossa menussa on myös komento "Undo All Changes", joka ei toimi halutulla tavalla, vaan toimittaa pommin kuvaruutuun ja lopettaa ohjelman väkisin. Sitä ei siis pidä käyttää.

#### Uusien kirjasimien ottaminen käyttöön

Kun olemme muokanneet itseämme tyydyttävän kirjasinlajin tarvittavan kokoisina ja kun olemme tallentaneet ne asianmukaisesti, siirrämme ne järjestelmään, jotta voisimme käyttää niitä esim. MacWrite-ohjelman kanssa. Kirjasimien siirto järjestelmään tapahtuu joko ohjelmalla **K/A-valitsija** tai **Kirjasinvalitsija**, joita käytimme jo ennen Font Editorin käynnistämistä. Ensin kannattaa muuttaa tiedoston "Fonts" nimi takaisin nimeksi "Kirjasimet", koska mainittujen valitsijaohjelmien suomalaiset versiot tuntevat tuon nimen ennestään. Sitten avaamme toisen näistä ohjelmista. Ohjelman avauduttua me voimme siirtää tiedostosta Kirjasimet haluamme luomamme ja muut kirjasimet järjestelmätiedostoon "System". Tässä vaiheessa voi tapahtua yllätyksiä. Oletetaan, että olemme tehneet kirjasinlajin Geneva pohjalta itsellemme uuden kirjasinlajin, jonka nimeksi annoimme vaikkapa "Budapest". Meillä on ennestään järjestelmätiedostossa System kirjasinlaji Geneva. Yrittäessämme siirtää tiedostosta Kirjasimet tiedostoon System kirjasinlajia Budapest voi käydä niin, että Geneva ja Budapest menevät keskenään sekaisin. Tällöin meille voi syntyä Systemiin kirjasinlaji Geneva, jonka kirjaimet ovatkin peräisin Budapestista. Tai päinvastoin. Tämä sekaannus johtuu siitä, että kirjasinlajeilla olevat tunnusnumerot ovat olleet samat. Ohjelmat eivät nimittäin tunnista kirjasinlajeja niille annetun selväkielisen nimen perusteelta, vaan niiden sisäisten tunnusnumerojen perusteelta. On olemassa ohjelmia, joilla sisäisiä tunnusnumeroita voidaan muuttaa (mm. Resource Mover). Kuitenkin näihin ei useimmiten tarvitse turvautua. Parhaiten vältämme kirjasinlajien sekaantumisen sillä, että poistamme meille tarpeettomat kirjasinlajit järjestelmästä. Tällöin niiden sekaantumisvaara vähenee. Voimme myös yrittää siirtää kirjasinlajeja tiedostosta Kirjasimet järjestelmätiedostoon System toistamiseen. Voimme myös kokeilla siirtää ensin kirjasinlajia jossain toisessa koossa (esim. koossa 24 eikä koossa 12). Parilla yrittämisellä siirtäminen onnistuu useimmiten. Mikäli olemme tehneet useampia uusia kirjasinlajeja, sekaantu- misvaara on suurin juuri uusien kirjasinlajien kesken.

Luomiamme kirjasinlajeja voidaan tietenkin parannella jälkikäteen. Kannattaakin kokeilla niitä MacWrite-ohjelmalla. Mikäli emme ole tyytyväisiä esim. kirjainten muotoon tai niiden väleihin, voimme siirtää ne järjestelmätiedostosta System tiedostoon Kirjasimet ja sitten aloittaa niiden jatkomuokkauksen Font Editorilla.

## Muita ohjelmia

Font Editor ei ole suinkaan ainoa ohjelma, jolla voidaan muokata kirjaimia Macintosh-tietokoneelle. Toisellakin public domain -ohjelmalla, **Resource Editorilla** voidaan kirjaimia muokata. Se on kankeampi, koska siinä näkyy kerrallaan vain muokattava kirjain. Sillä ei voi myöskään siirtää kirjaimia paikasta toiseen eikä muuttaa kirjaimiston kokoa. Resource Editorin etu on se, että sen avulla voidaan kirjasinlajien tunnusnumerot asettaa siten, etteivät kirjasimet mene keskenään sekaisin.

Hiljan tuli myyntiin myös kaupallinen kirjasinohjelma, jonka nimi on kuvaavasti **Fontastics.** Tätä kirjoittaessa en ole vielä tutustunut siihen. Macintoshin kaupalliset ohjelmat ovat yleensäkin turvallisia käyttää, joten oletettavasti sen kanssa työskentely on paljon vaivattomampaa kuin Font Editorilla työskentely. Fontastics-ohjelmasta on ainakin kaksi versiota, joista laajempi soveltuu myös laserilla tulostettavien kirjasimien luomiseen.

Tähän mennessä ei ole ollut käytännön keinoja tulostaa muilla kuin Macintoshin vakiokirjasimilla ja neljällä laserkirjasintyypillä kelvollista lasertekstiä, jonka ero ladottuun jälkeen on hyvin pieni. Ongelmana on ollut se, ettei laserkirjoittimeen ole voinut ladata uusia kirjasimia ja ettei ole ollutkaan olemassa ohjelmaa, joilla tarpeeksi laadukkaita kirjasimia on voinut itse luoda. Fontastics poistaa jälkimmäisen puutteen. Edellinen puute poistuu myös tänä keväänä, jolloin Suomen markkinoille tulee **Laser Writer Plus Kit,** jonka avulla voidaan laserkirjottimeen ladata kymmenen uutta kirjasinlajia. Nämä kirjasimet voivat olla myös omatekoisia. Tämän jälkeen on mahdollista tulostaa käytännössä mitä tahansa kirjasimia missä tahansa koossa siten, ettei tulostettavaa tekstiä hevillä voi erottaa ladotusta jäljestä.